# Dell KACE v3.6+ Factory Integration

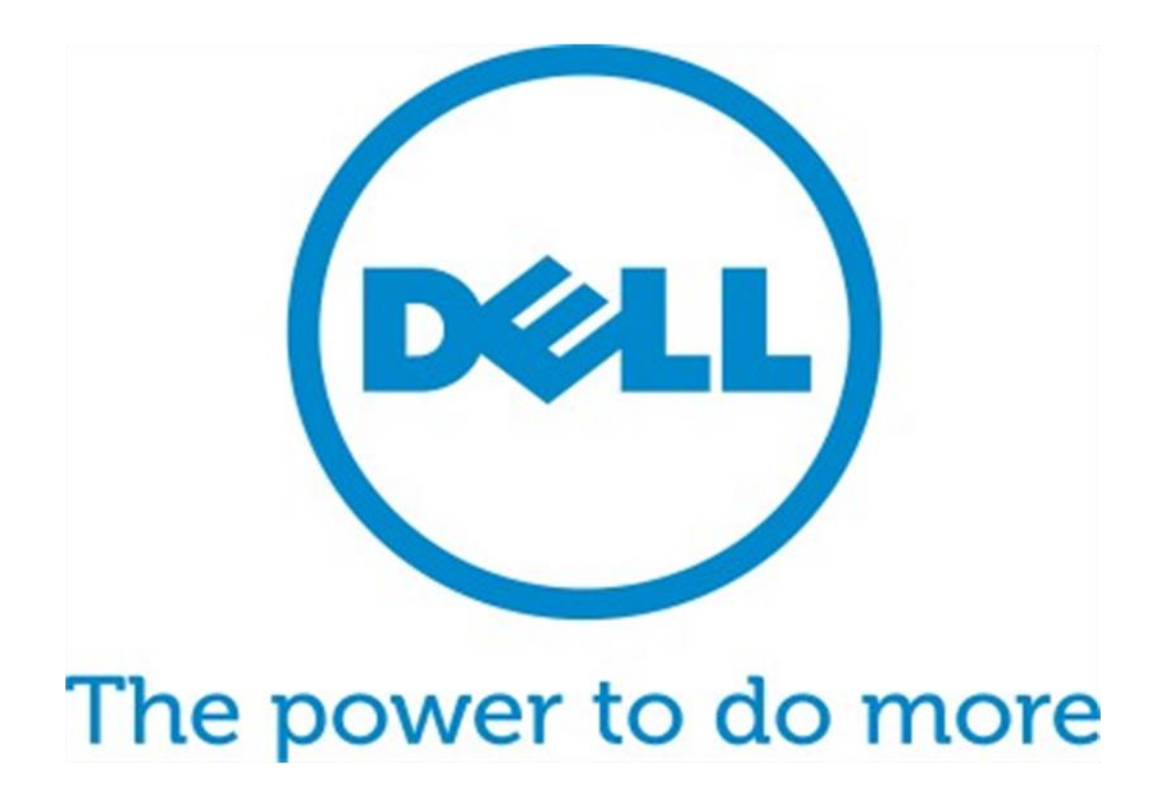

User Guide August 2015

### Leveraging KACE 2000 v3.6+ in Dell Factory

This document provides the information needed to prepare KACE deployment media for Dell factory integration.

**Step 1** - Create your USB Image deployment

- 1. Browse to the System Images page of the KACE Deployment Center
- 2. Click the system image that will be deployed
	- The Image Type must be a wim file and not a K-image
	- Under the Deploy Options, check the box to include driver feed on the system image detail page.
- 3. Click on 'Create bootable USB flash drive image for this System Image'
- 4. Install Boot Environment to USB flash drive
	- Navigate to Deployments > Boot Environments
	- Click on the KBE you want to use with your image deployment. Make sure the architecture of the KBE matches the architecture of the image
	- Click on the checkbox 'Create bootable USB flash drive image for this Boot Environment' and hit 'Save'
	- Wait for the background process to complete, then click on the 'Download bootable USB flash drive image for this Boot Environment' link
	- Unzip the downloaded ZIP archive and run install.exe. **This process will format the USB flash drive**
- 5. Install Image to USB flash drive
	- Download the USB Image Installer from the detail page of your system image
	- Unzip the downloaded ZIP archive and run install.bat <usb\_drive> from the command line, where **usb\_drive** is the drive letter for the USB flash drive. Make sure to include the colon after the drive letter (e.g. install.bat g:)

**Step 2** - Copy dependencies to the USB flash drive

- 1. Browse to USB:\KACE\ and make sure that the drivers\_postinstall directory exists, create the directory if it does not exist
- 2. Access the drivers\_postinstall share on the K2000 (e.g. \\k2000\drivers\_postinstall)
- 3. Copy the contents of the 'feed\_tools' directory from the K2000 drivers\_postinstall share into the USB drive's 'drivers\_postinstall' folder

## Leveraging KACE 2000 v3.6+ in Dell Factory

**Step 3** - Copy drivers to the USB flash drive

Create folders inside of the USB drive's 'drivers\_postinstall' folder to duplicate what is in the K2000's drivers\_postinstall share. Copy the folders for the models intended to be deployed through Dell's Factory. If you aren't certain about the folder structure, please refer to your K2000's drivers\_postinstall share as a reference.

- 1. Access the drivers\_postinstall share on the K2000 (e.g. \\k2000\drivers\_postinstall)
- 2. Navigate into the manufacturer and operating system folders until you find the model folder of the system you will be deploying. Right click and copy this directory. Take note of the folder path in the address bar

(e.g. \\k2000\drivers\_postinstall\dell\windows\_7\_x64)

- 3. Inside the "drivers\_postinstall" on your USB drive, create a directory with the manufacturer of the computer you are deploying (e.g. 'dell' from the example above)
- 4. Inside manufacturer folder, create a directory with the name and architecture of the operating system you are deploying (e.g. 'windows\_7\_x64' from the example above)
- 5. Navigate to the previously created directory, right click and paste the copied model directory
- 6. Repeat these steps for as many models as you need, you are only limited by the size of the USB drive

#### **Step 4** – Testing the USB Media

I

I

I

- 1. Unplug the target system from the network
- 2. Boot to the USB Key created from the previous steps
- 3. Confirm that the image deploys and the operating system has drivers for all devices
- 4. Test KACE Deployment on all systems supported by this KACE Deployment media
- 5. When testing has completed, contact your CFI Project Manager for media submission

#### **Leveraging Dynamic Driver Injection in the Dell Factory**

Dynamic Driver Injection leverages the Dell Factory to identify a system's model type and install the most current drivers posted on [Dell TechCenter](http://en.community.dell.com/techcenter/enterprise-client/w/wiki/11438.dell-imageassist-driver-cab-files) during the factory deployment. If this optional feature is requested then Dell will not utilize the drivers staged on the KACE Deployment USB Key that the KACE administrator has provided as part of the deployment.

\*The reference image provided must be free of any previously installed drivers \*Dynamic Driver Injection will leave an extracted driver package in "C:\Out-of-Box Drivers" \*Multiple Partitions are not supported with the Dynamic Driver Injection Process. Please contact your IMS representative to enable a KACE deployment with more tha[n one partition](http://www.dell.com/services)